## Image Understanding Thema 9FaceShift, SCITOS "Look at me!"

Thiemo FrankJens Wagner

## Agenda

- Aufgabenstellung
- FaceShift SDK
- Anlegen und Tracking einer Person in FaceShift
- Probleme
- ToDo

## Aufgabenstellung

- **Ziel**: Gaze und Headpose Estimation mit dem SDK von FaceShift mit einer ASUS Xtion
	- -Einarbeitung FaceShift SDK
	- -Ermitteln der 6 Freiheitsgrad des Kopfes
	- -Ausrichten des Roboterkopfes auf diese Person
	- -Dokumentation

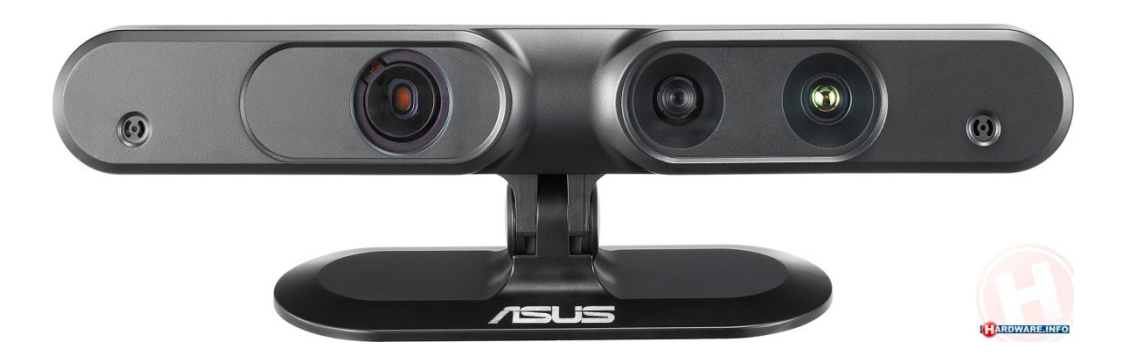

## FaceShift SDK

- Analyse der Bewegung und Gesichtsausdrucks eines Schauspielers
- Mix aus Gesichtsausdruck, Position des Kopfes und Blickrichtung

• Daten werden zum animieren von virtuellen Charakteren in Spielen oder Filmen verwendet

## FaceShift SDK

#### **TRACKING**

- Expressions
- Gaze Tracking
- Head Pose Tracking
- Realtime Tracking
- Offline Refinement
- 30fps

#### FaceShift SDK: Anlegen eines Profils

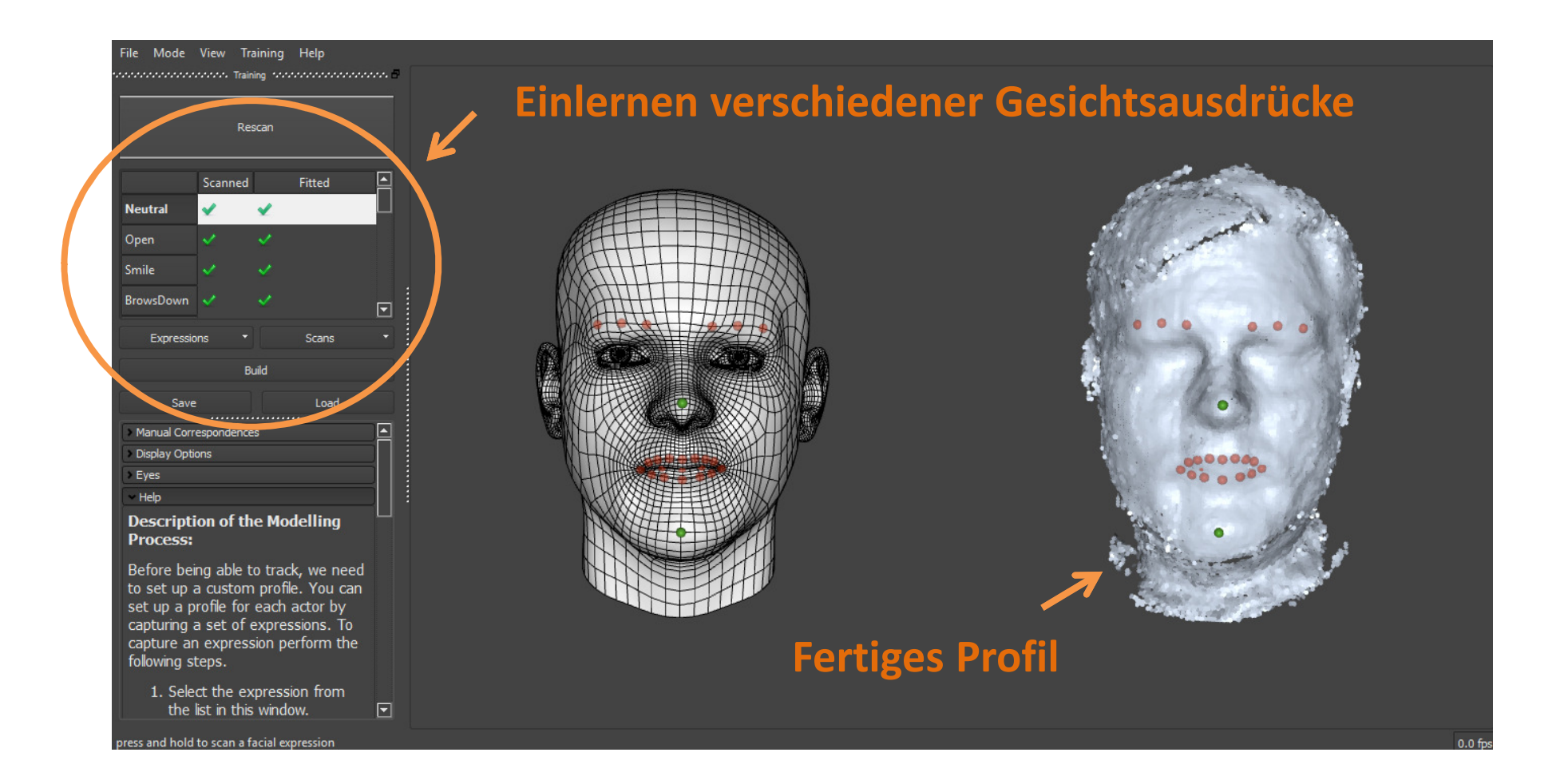

#### FaceShift SDK: Tracking einer Person

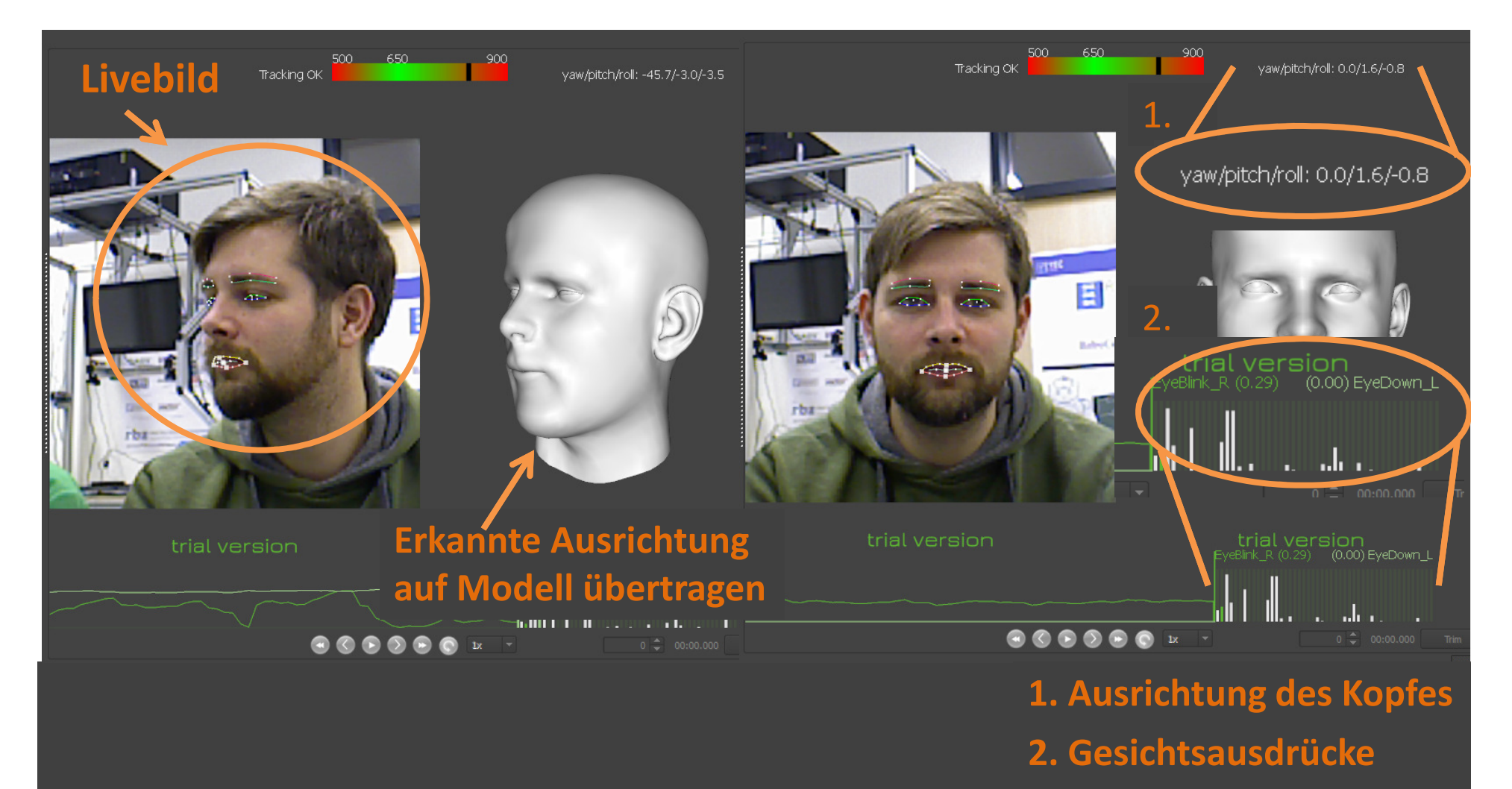

### FaceShift SDK:Weitergabe der Daten

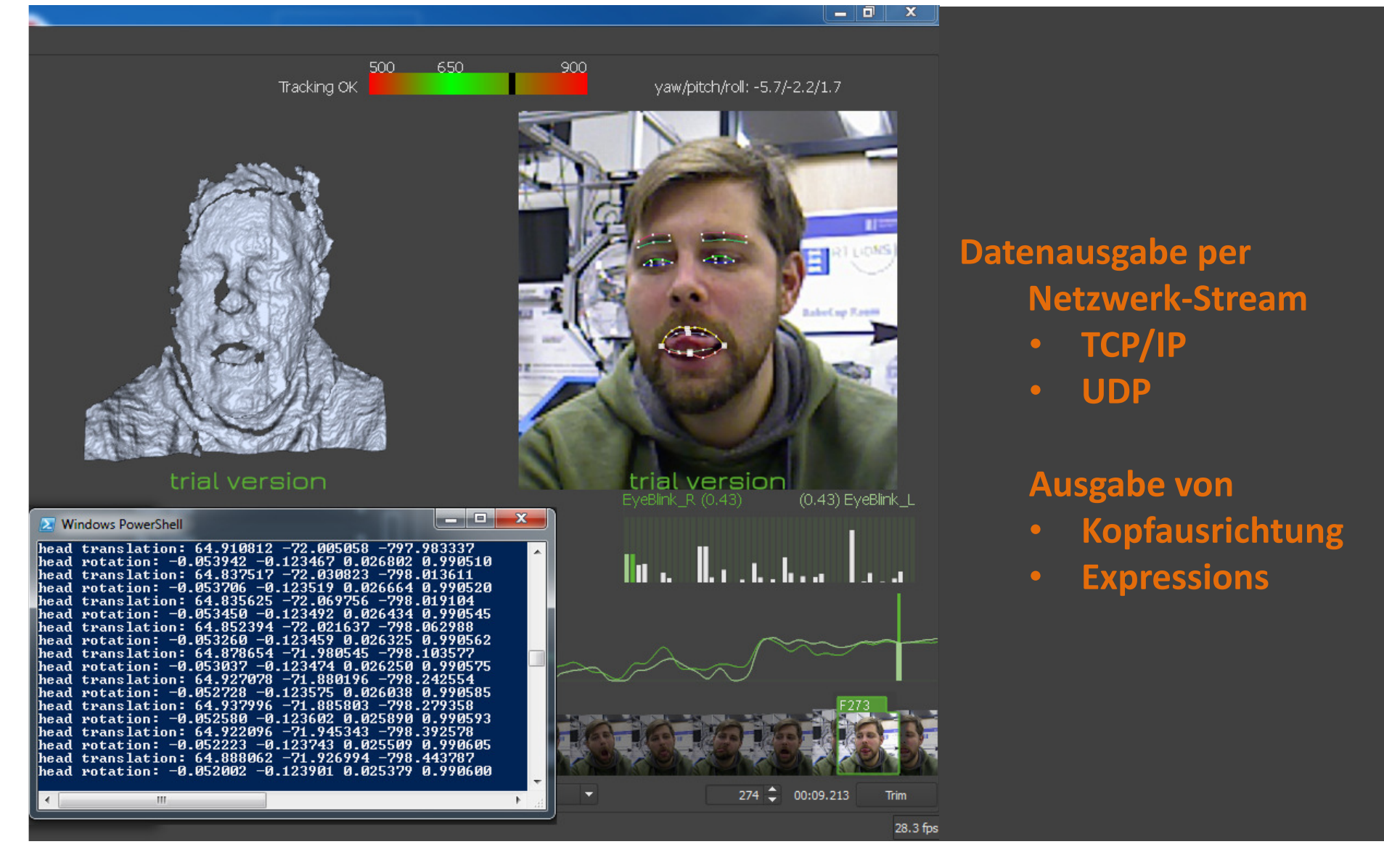

## Kompatibilitätsproblem

- Trial der FaceShift SDK:
- MIRA läuft nur auf Linux
- $\sqrt{ }$  Runs on
	- $\leftarrow$  Mac
	- $\cdot$  Windows
	- Linux [not yet released]
- $\bullet$ **Mögliche Lösungen:**
- • VirtualBox auf Linux Installieren und Positionsdaten:
	- per Stream übergeben
	- per Shared-Folder und .txt File übergeben
- $\bullet$ OpenCV kann in Linux verwendet werden

## ToDo

- VirtualBox einrichten und Netzwerk-Client für Linux programmieren
- MIRA: Roboterkopf auf Person ausrichten
- Gaze Estimation: Anwendungsfälle?
- Test des Verhaltens auf verschiedene Personen
- Dokumentation

# Vielen Dank für Ihre Aufmerksamkeit